# Samba 3 as NT 4 Primary Domain Controller

Or doing the Samba domain style

by [P.M.J. de Bruijn](mailto:keizerflipje@home.nl) Version 0.90, 28th January 2005

# License

Copyright © 2004-2005 by P.M.J. de Bruijn. This material may be distributed only subject to the terms and conditions set forth in the Open Publication License, v1.0 or later (the latest version is presently available at [http://www.opencontent.org/openpub/\)](http://www.opencontent.org/openpub/).

Distribution of substantively modified versions of this document is prohibited without the explicit permission of the copyright holder.

Distribution of the work or derivative of the work in any standard (paper) book form is prohibited unless prior permission is obtained from the copyright holder.

# **Contents**

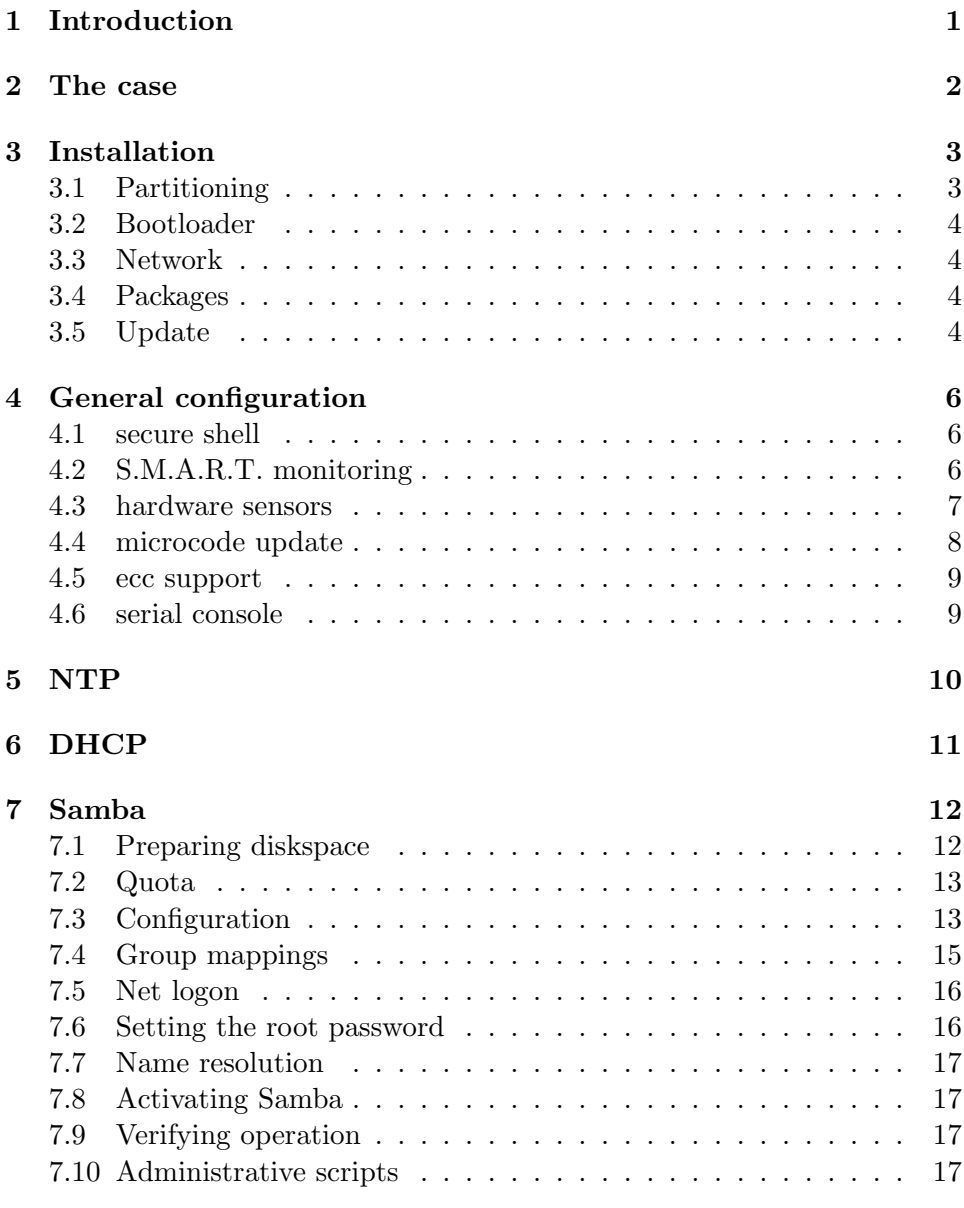

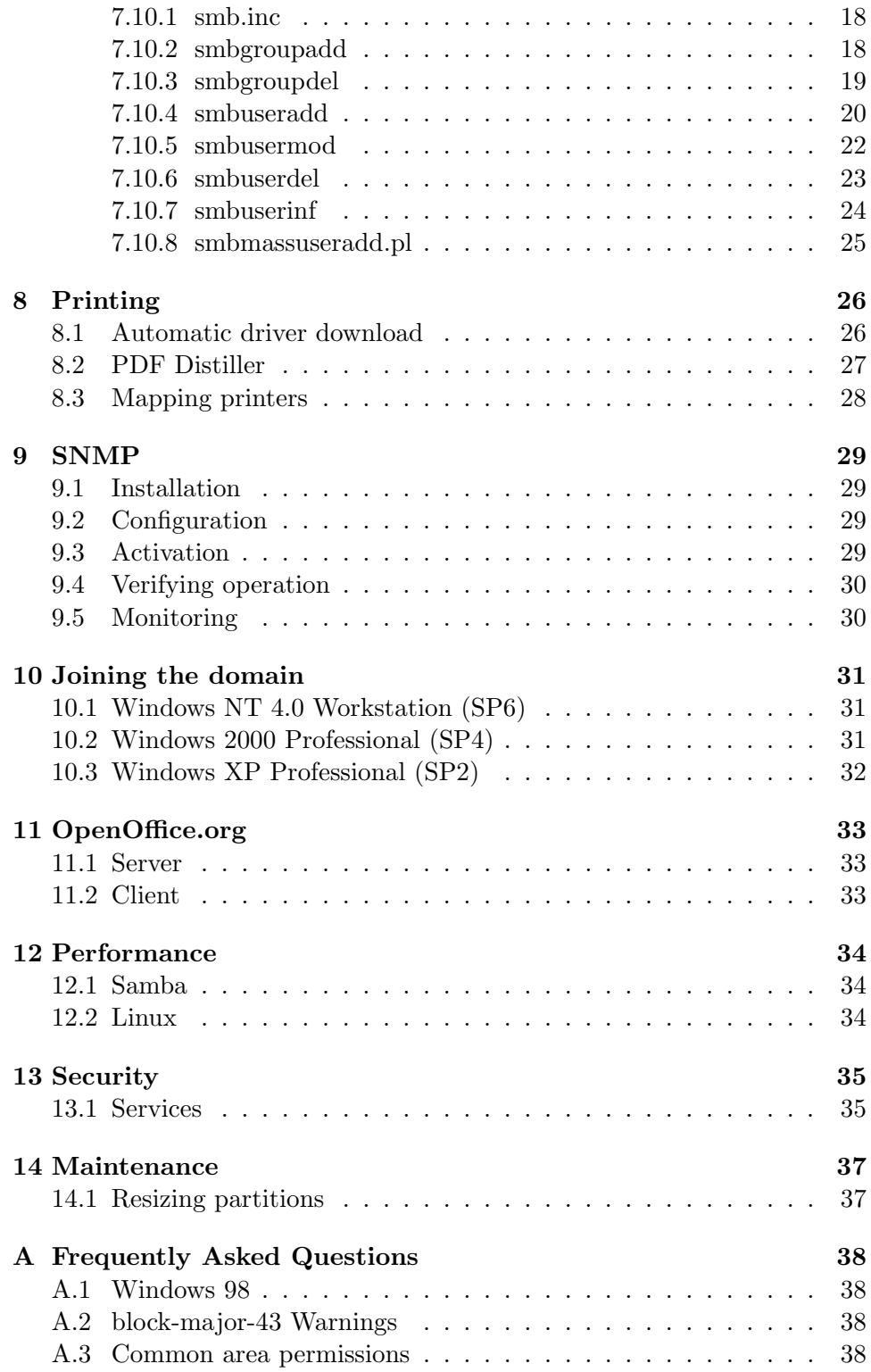

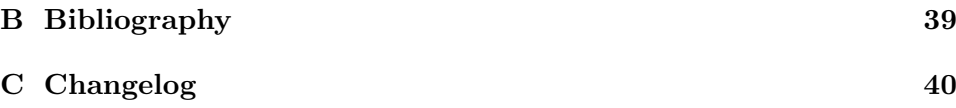

## <span id="page-5-0"></span>Introduction

This tutorial will teach you everything you will need to know to setup a Samba based NT 4 Primary Domain Controller for small businesses.

Note that most console outputs were copied verbatim, but not all. Some console outputs had too much irrelevant information, in such case the output was sanitized.

Also bear in mind that this tutorial was made for experienced Linux users. If you doubt your Linux related skills I would really advise against using this tutorial. Even more so in a production environment.

Beware that this is still very much a work in progress.

## <span id="page-6-0"></span>The case

A small local company called Johnson & Co has installed a new network infrastructure. The new infrastructure looks like this:

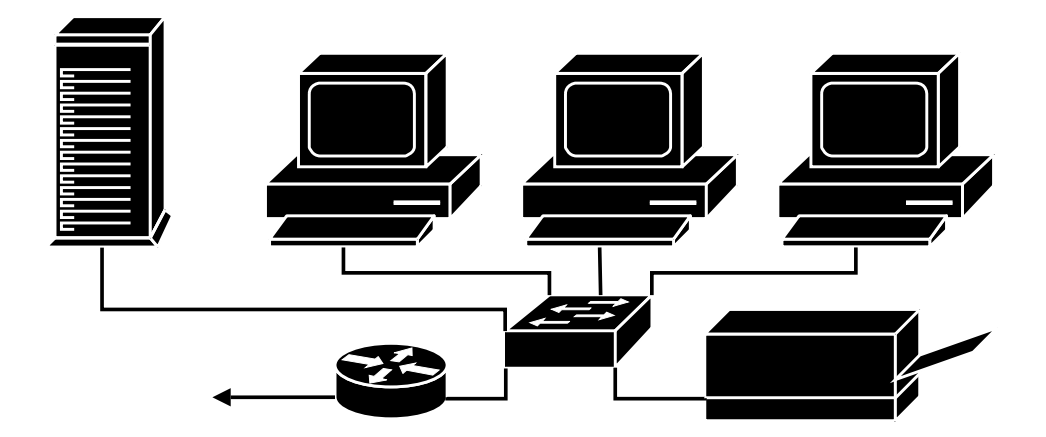

Your task will be to install their new Samba server. You were given the following objectives:

- All users must have roaming profiles.
- All users must belong to a workgroup.
- All workgroups must have a common file area, where all it's members can share documents.
- Consideration was given to purchase Adobe Acrobat, a cheaper alternative would be welcome.

Good luck!

## <span id="page-7-0"></span>Installation

For this tutorial I chose to use CentOS Linux 3.3. I have chosen CentOS because it's a deritive of Red Hat Enterprise Linux 3. And such a distribution would most likely be deployed in a real enterprise.

I will not go through every bit of the installation procedure, you'll be expected to make sensable choices along the way. Always make notes of what you have done!

### <span id="page-7-1"></span>3.1 Partitioning

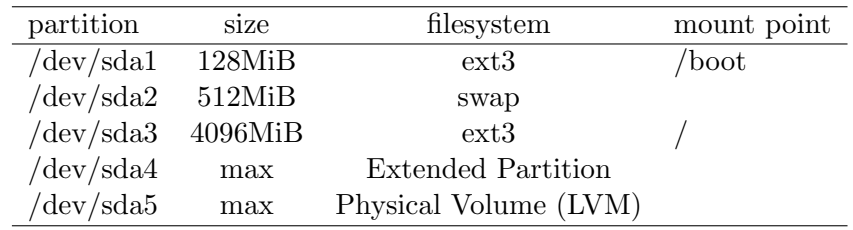

When asked, choose to do manual partitioning with Disk Druid. Below you will see a table of what your partitions should look like.

I've mounted /boot onto a seperate partition because to protect it's integrity. The /boot partition always has next to zero disk activity, so it's chances of recovery are greater if it's a seperate partition.

The swap partition should be about twice the amount of RAM you have, note that this is nothing more than a guideline.

For the root partition, just make sure you have more than enough space for all the software you're installing.

Some may think it wise to put /var/log on a seperate partition also, so if you have the space you may want to do so.

All space we have left will be made into a LVM Physical Volume, so we can divide that space later when our system is already running.

### <span id="page-8-0"></span>3.2 Bootloader

Choose the GRUB bootloader, it will do fine. GRUB also tends to be a bit more flexible in emergencies. It allows it's configuration to be temporarily changed at boot time, which can be a lifesaver!

### <span id="page-8-1"></span>3.3 Network

Network configuration would be quite straight forward, assign the server a static IP address. An example is given below:

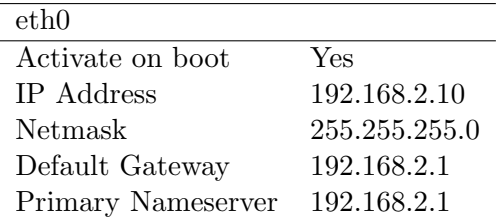

### <span id="page-8-2"></span>3.4 Packages

We will be needing the following package groups:

- Editors
- Text-based Internet
- Authoring and Publishing
- Windows File Server
- Network Servers
- Development Tools
- Kernel Development
- System Tools
- Printing Support

### <span id="page-8-3"></span>3.5 Update

After the installation has completed, the first order of business would be to make sure all our software is up to date.

```
# rpm --import http://mirror.centos.org/centos-3/RPM-GPG-KEY-CentOS-3
# yum update
Gathering header information file(s) from server(s)
Server: CentOS-3.3 - Addons
Server: CentOS-3.3 - Base
Server: CentOS-3.3 - Extras
Server: CentOS-3.3 - Updates
Finding updated packages
Downloading needed headers
squirrelmail-0-1.4.3-0.e3 100% |===========================| 28 kB 00:00<br>kernel-hugemem-0-2.4.21-2 100% |=======================| 40 kB 00:00
kernel-hugemem-0-2.4.21-2 100% |=========================| 40 kB 00:00
kernel-0-2.4.21-27.EL.ath 100% | ========================= | 43 kB
kernel-unsupported-0-2.4. 100% |==========================| 45 kB 00:00<br>kernel-hugemem-unsupporte 100% |=======================| 49 kB 00:00
kernel-hugemem-unsupporte 100% |=========================| 49 kB 00:00
kernel-BOOT-0-2.4.21-27.E 100% |=========================| 35 kB
kernel-smp-0-2.4.21-27.EL 100% |=========================| 44 kB 00:00
kernel-unsupported-0-2.4. 100% |===========================| 45 kB 00:00<br>kernel-smn-unsupported-0- 100% |========================| 45 kB 00:00
kernel-smp-unsupported-0- 100% |=========================| 45 kB 00:00
kernel-smp-unsupported-0- 100% |=========================| 45 kB 00:00
kernel-smp-0-2.4.21-27.EL 100% |=========================| 43 kB 00:00
kernel-doc-0-2.4.21-27.EL 100% |==========================| 45 kB 00:00<br>kernel-0-2.4.21-27.EL.158 100% |========================| 43 kB 00:00
kernel-0-2.4.21-27.EL.i58 100% |=========================| 43 kB 00:00
kernel-unsupported-0-2.4. 100% |=========================| 45 kB
No Packages Available for Update
No actions to take
```
## <span id="page-10-0"></span>General configuration

#### <span id="page-10-1"></span>4.1 secure shell

CentOS starts the ssh daemon by default. We want to add a warning for anybody who tries to login through ssh. First we must make a banner file, called /etc/ssh/sshd banner:

This is a private system. Do not attempt to login unless you are an authorized user. Any authorized or unauthorized access and use may be monitored and can result in criminal or civil prosecution under applicable law.

Then edit /etc/ssh/sshd config to include the following statement:

Banner /etc/ssh/sshd\_banner

Next restart the sshd service:

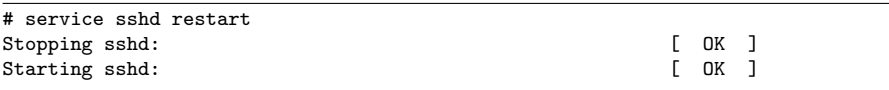

### <span id="page-10-2"></span>4.2 S.M.A.R.T. monitoring

CentOS includes a S.M.A.R.T. monitoring daemon, which will keep your harddisks conditions in check. And reports when anything goes wrong. First you need to add all you're harddisks to the /etc/smartd.conf file in the following fashion:

/dev/sda -H -m root@localhost.localdomain

Next we need to activate the S.M.A.R.T. monitoring daemon, and make sure it activates on reboot.

```
# service smartd start
Starting smartd: [ 0K ]# chkconfig --list smartd
smartd 0:off 1:off 2:off 3:off 4:off 5:off 6:off
# chkconfig --level 2345 smartd on
```
#### <span id="page-11-0"></span>4.3 hardware sensors

Most recently bought computers should have temperature sensors onboard, the lm sensors package gives you the ability to view that information. You will also need the kernel-unsupported package which contain all driver modules which Redhat does not support.

# yum install lm\_sensors kernel-unsupported

After installing these packages proceed as following:

```
[root@localhost root]# sensors-detect
 We can start with probing for (PCI) I2C or SMBus adapters.
 You do not need any special privileges for this.
Do you want to probe now? (YES/no): YES
Probing for PCI bus adapters...
Use driver 'i2c-piix4' for device 00:04.3: Intel 82371AB PIIX4 ACPI
Use driver 'i2c-matroxfb' for device 01:00.0: MGA G100 [Productiva] AGP
Probe succesfully concluded.
We will now try to load each adapter module in turn.
Load 'i2c-piix4' (say NO if built into your kernel)? (YES/no): YES
Module loaded succesfully.
Load 'i2c-matroxfb' (say NO if built into your kernel)? (YES/no): YES
Module loaded succesfully.
 Do you now want to be prompted for non-detectable adapters? (yes/NO): NO
To continue, we need module 'i2c-dev' to be loaded.
 If it is built-in into your kernel, you can safely skip this.
 i2c-dev is not loaded. Do you want to load it now? (YES/no): YES
 Module loaded succesfully.
Next adapter: SMBus PIIX4 adapter at e800 (Non-I2C SMBus adapter)
Do you want to scan it? (YES/no/selectively): YES
 Some chips are also accessible through the ISA bus. ISA probes are
 typically a bit more dangerous, as we have to write to I/O ports to do
 this. Do you want to scan the ISA bus? (YES/no): YES
 I will now generate the commands needed to load the I2C modules.
 Sometimes, a chip is available both through the ISA bus and an I2C bus.
 ISA bus access is faster, but you need to load an additional driver module
 for it. If you have the choice, do you want to use the ISA bus or the
 I2C/SMBus (ISA/smbus)? SMBus
Do you want to generate /etc/sysconfig/lm_sensors? (YES/no): YES
Copy prog/init/lm_sensors.init to /etc/rc.d/init.d/lm_sensors
for initialization at boot time.
```
Now you have finished detecting all sensors present in your machine. Next we're going to make sure all sensor drivers are loaded at boot time:

```
# cp /usr/share/doc/lm_sensors-2.6.5/lm_sensors.init /etc/init.d/lm_sensors
# service lm_sensors start
Starting up sensors:
# chkconfig --add lm_sensors
# chkconfig --level 2345 lm_sensors on
```
Dependant on what hardware you have, you can check your sensors like this:

```
# sensors
lm78-j-i2c-0-2d
Adapter: SMBus PIIX4 adapter at e800
Algorithm: Non-I2C SMBus adapter
VCore 1: +2.83 V (min = +2.88 V, max = +3.52 V) ALARM<br>VCore 2: +2.81 V (min = +2.88 V, max = +3.52 V) ALARM
           +2.81 V (min = +2.88 V, max = +3.52 V)
+3.3V: +3.50 V (min = +2.97 V, max = +3.63 V)
+5V: +5.04 V (min = +4.50 V, max = +5.48 V)<br>+12V: +12.20 V (min = +10.79 V, max = +13.11 V)
          +12.20 V (min = +10.79 V, max = +13.11 V)
-12V: -11.82 V (min = -13.18 V, max = -10.78 V)
-5V: -4.95 V (min = -5.48 V, max = -4.50 V)
fan1: 0 RPM (min = 3000 RPM, div = 2) ALARM
fan2: 0 RPM (min = 3000 RPM, div = 2) ALARM<br>fan3: 0 RPM (min = 3000 RPM, div = 2) ALARM
             0 RPM (min = 3000 RPM, div = 2)
temp: +18.0C (limit = +60C, hysteresis = +50C)
vid: +3.20 V
eeprom-i2c-0-52
Adapter: SMBus PIIX4 adapter at e800
Algorithm: Non-I2C SMBus adapter
Memory type: SDRAM DIMM SPD<br>SDRAM Size (MR): 256
SDRAM Size (MB):
eeprom-i2c-0-53
Adapter: SMBus PIIX4 adapter at e800
Algorithm: Non-I2C SMBus adapter
Memory type: SDRAM DIMM SPD<br>SDRAM Size (MB): 256
SDRAM Size (MB):
eeprom-i2c-1-50
Adapter: DDC:fb0 #0 on i2c-matroxfb
Algorithm: Bit-shift algorithm
```
### <span id="page-12-0"></span>4.4 microcode update

All Intel microprocessors since the Pentium Pro have been able to receive newer firmware, also called microcode in the microprocessor business.

Note that the microcode is placed into volatile RAM, so you can never permanently damage your processor with a microcode update. This also implies that the update must be uploaded to the processor at every boot.

```
# service microcode_ctl start
Applying Intel IA32 Microcode update: [ OK ]
```

```
# dmesg | grep microcode
microcode: CPU0 updated from revision 0xc to 0x13, date = 02062001
# chkconfig --level 2345 microcode_ctl on
# chkconfig --list microcode_ctl
microcode_ctl 0:off 1:off 2:on 3:on 4:on 5:on 6:off
```
#### <span id="page-13-0"></span>4.5 ecc support

CentOS Linux also support monitoring Error Correcting Code memory, here is how you can use it:

```
# modprobe ecc
# dmesg | grep ECC
ECC: monitor version 0.14 (Oct 10 2001)
```
### <span id="page-13-1"></span>4.6 serial console

In an emergency situation it might be handy to be able to login through a serial console. You can accomplish that, by adding the following lines to your /etc/inittab:

# Run serial gettys in standard runlevels s0:2345:respawn:/sbin/agetty -L 9600 ttyS0 vt100 s1:2345:respawn:/sbin/agetty -L 9600 ttyS1 vt100

This will allow you to login as a normal user. If you wish to be able to login as root through the serial consoles, you need to add the console to your /etc/securetty:

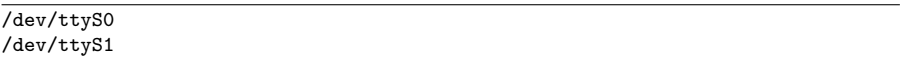

Now you'll be able to use [HyperTerminal](http://www.hilgraeve.com/htpe/) or [Commi](http://commi.berlios.de/) to login with the following settings:

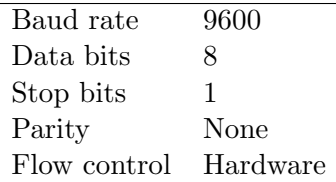

## <span id="page-14-0"></span>NTP

To neatly synchronize the time across the entire network we can utilize the Network Time Protocol.

You can use the configuration file below (called /etc/ntp.conf) as a guideline, please do not use it exactly like this, many NTP server administrator like to be notified before you use them. Please select your server from <http://ntp.isc.org/bin/view/Servers/StratumTwoTimeServers> and notify the appropriate administrator you intend to use their time server.

```
restrict default ignore
restrict 127.0.0.1
restrict 192.168.2.0 mask 255.255.255.0 notrust nomodify notrap
server ntp1.theinternetone.net
server ntp2.theinternetone.net
server ntp3.theinternetone.net
server 127.127.1.0
fudge 127.127.1.0 stratum 10
driftfile /var/lib/ntp/drift
broadcastdelay 0.008
authenticate yes
keys /etc/ntp/keys
```
Now we must make sure ntpd starts at every boot:

```
# service ntpd start
Starting ntpd: [ OK ]
# chkconfig --list ntpd
ntpd 0:off 1:off 2:off 3:off 4:off 5:off 6:off
# chkconfig --level 2345 ntpd on
```
## <span id="page-15-0"></span>DHCP

The easiest way to assign IP addressen to multiple workstations is to use the Dynamic Host Client Protocol Daemon. You can use the sample configuration below:

```
ddns-update-style none;
default-lease-time 28800;
max-lease-time 43200;
subnet 192.168.2.0 netmask 255.255.255.0 {
 range dynamic-bootp 192.168.2.100 192.168.2.199;
  option subnet-mask 255.255.255.0;
 option routers 192.168.2.1;
  option domain-name-servers 192.168.2.1;
  option ntp-servers 192.168.2.10;
  option netbios-name-servers 192.168.2.10;
  option netbios-node-type 8;
  allow unknown-clients;
  host hplj {
   hardware ethernet AE:89:F3:A7:03:34;
   fixed-address 192.168.2.20;
  }
}
```
Next we'll need to start the DHCP Daemon and make sure it starts at every reboot.

```
# service dhcpd start
Starting dhcpd: [ OK ]
# chkconfig --list dhcpd
dhcpd 0:off 1:off 2:off 3:off 4:off 5:off 6:off
# chkconfig --level 2345 dhcpd on
```
## <span id="page-16-0"></span>Samba

### <span id="page-16-1"></span>7.1 Preparing diskspace

During the installation we already made one Physical Volume partition.

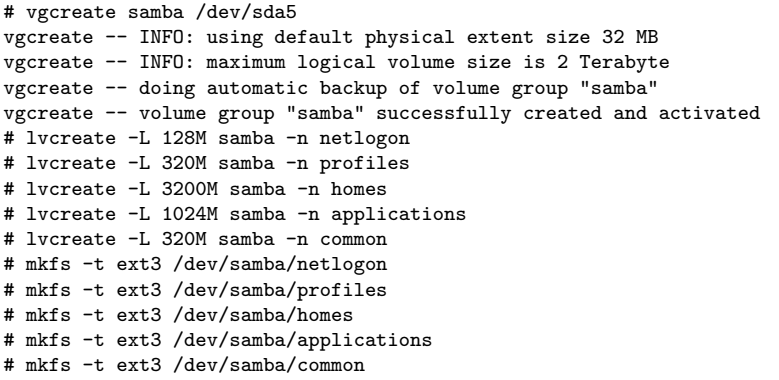

Then we need to add those mount points to our /etc/fstab:

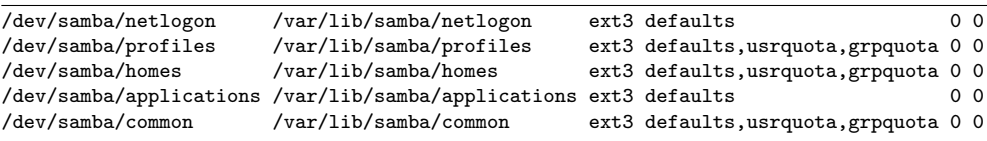

Now, we can't mount them yet, because our mount points do not yet exist. But we can quickly remedy that situation:

```
# mkdir -p /var/lib/samba
# mkdir -p /var/lib/samba/netlogon
# mkdir -p /var/lib/samba/profiles
```

```
# mkdir -p /var/lib/samba/homes
```

```
# mkdir -p /var/lib/samba/applications
```

```
# mkdir -p /var/lib/samba/common
```
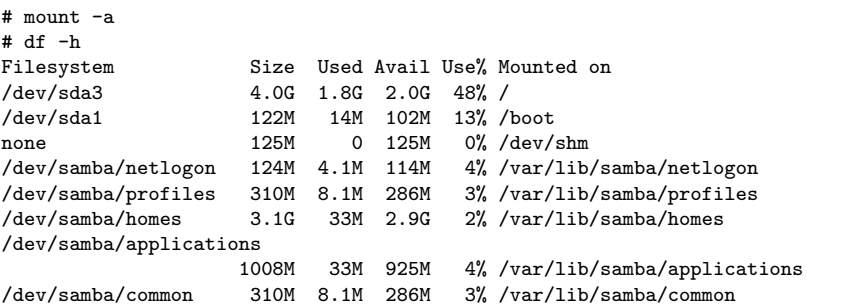

### <span id="page-17-0"></span>7.2 Quota

In the previous section we already made sure that our filesystems were ready for use with linux quota's. Now we only have to active the linux quota subsystem.

```
# quotacheck -avug
quotacheck: Scanning /dev/samba/profiles [/var/lib/samba/profiles] done
quotacheck: Checked 2 directories and 0 files
quotacheck: Old file not found.
quotacheck: Old file not found.
quotacheck: Scanning /dev/samba/homes [/var/lib/samba/homes] done
quotacheck: Checked 2 directories and 0 files
quotacheck: Old file not found.
quotacheck: Old file not found.
quotacheck: Scanning /dev/samba/common [/var/lib/samba/common] done
quotacheck: Checked 2 directories and 0 files
quotacheck: Old file not found.
quotacheck: Old file not found.
```
### <span id="page-17-1"></span>7.3 Configuration

All general configuration of Samba can be found in /etc/samba/smb.conf.

```
# Global parameters
[global]
        workgroup = JOHNSON
        interfaces = eth0, lo
       bind interfaces only = Yes
       passdb backend = tdbsam
       username map = /etc/samba/smbusers
       log level = 1
       syslog = 0log file = /var/log/samba/%m.log
       max log size = 100
       smb ports = 139 445
       name resolve order = wins bcast hosts
        time server = Yes
       show add printer wizard = No
        add machine script = /usr/sbin/useradd -g computers -d /dev/null -s /bin/false %u
        logon script = netlogon.bat
```

```
logon path = \\%L\propto\logon drive = Q:
       logon home = \sqrt{\L} \Upsilondomain logons = Yes
       preferred master = Yes
       wins support = Yes
       utmp = Yesmap acl inherit = Yes
       veto files = /lost+found/aquota.user/aquota.group/
       veto oplock files = /*.mdb/
[netlogon]
       comment = Netlogon
       path = /var/lib/samba/netlogon
       guest ok = Yes
       locking = No
[profiles$]
       comment = Profiles
       path = /var/lib/samba/profiles
       read only = No
       \text{create mask} = 0600force create mode = 0600
       directory mask = 0700
       force directory mode = 0700
       profile acls = Yes
[homes]
       comment = Homes
       valid users = %S
       read only = No
       create mask = 0600force create mode = 0600
       directory mask = 0700
       force directory mode = 0700
       browseable = No
[applications]
       comment = Applications
       path = /var/lib/samba/applications
       read only = No
       create mask = 0644force create mode = 0644
       directory mask = 0755
       force directory mode = 0755
[common]
       comment = Common
       path = /var/lib/samba/common
       read only = No
       create mask = 0640force create mode = 0640
       directory mask = 0750
       force directory mode = 0750
[printers]
       comment = Printers
       path = /var/spool/samba
       guest ok = Yes
       printable = Yes
       .<br>use client driver = Yes
```
default devmode = Yes browseable = No

It is considered good practise to maintain two versions of the smb.conf file. One called (for example) smb.conf.full and the normal smb.conf. The smb.conf.full file may contain elaborate comments, so keep everything clear, then we use testparm to filter them out for the file Samba actually uses for it's settings:

```
# testparm smb.conf.full > smb.conf
Load smb config files from smb.conf.full
Processing section "[netlogon]"
Processing section "[profiles$]"
Processing section "[homes]"
Processing section "[applications]"
Processing section "[printers]"
Loaded services file OK.
Server role: ROLE_DOMAIN_PDC
Press enter to see a dump of your service definitions
```
#### <span id="page-19-0"></span>7.4 Group mappings

Because Windows and Unix user and group permission scheme's are very different Samba needs to maintain a translation table. This translation table already exists but is incomplete. Use the following commands to make it whole:

```
# groupadd -r computers
# net groupmap add ntgroup="Domain Computers" unixgroup=computers
No rid or sid specified, choosing algorithmic mapping
Successully added group Domain Computers to the mapping db
# net groupmap modify ntgroup="Domain Admins" unixgroup=root
Updated mapping entry for Domain Admins
# net groupmap modify ntgroup="Domain Users" unixgroup=users
Updated mapping entry for Domain Users
# net groupmap modify ntgroup="Domain Guests" unixgroup=nobody
Updated mapping entry for Domain Guests
# net groupmap list | sort
Account Operators (S-1-5-32-548) -> -1
Administrators (S-1-5-32-544) -> -1
Backup Operators (S-1-5-32-551) -> -1
Domain Admins (S-1-5-21-2378321768-3584930663-1635001120-512) -> root
Domain Guests (S-1-5-21-2378321768-3584930663-1635001120-514) -> nobody
Domain Computers (S-1-5-21-2378321768-3584930663-1635001120-1203) -> computers
Domain Users (S-1-5-21-2378321768-3584930663-1635001120-513) -> users
Guests (S-1-5-32-546) -> -1
Power Users (S-1-5-32-547) -> -1
Print Operators (S-1-5-32-550) -> -1
Replicators (S-1-5-32-552) -> -1
System Operators (S-1-5-32-549) -> -1
Users (S-1-5-32-545) -> -1
```
Also very the contains of the /etc/samba/smbusers file:

```
# cat /etc/samba/smbusers
# Unix_name = SMB_name1 SMB_name2 ...
root = administrator admin
nobody = guest pcguest smbguest
```
### <span id="page-20-0"></span>7.5 Net logon

At each logon your Windows client will execute a batch file. The purpose of the file is to allow an Administrator to make several drive to share mappings for make network access easier for the users. An example script:

```
@echo off
echo.
echo WARNING: Do not close this window!!!
echo.
net use O: \\NETFINITY\applications
net use P: \\NETFINITY\common
echo.
echo WARNING: You may now close this window!!!
echo.
```
Please keep in mind that Windows and Unix machines use different end-ofline encoding. Luckily CentOS has a nifty tool to compensate. It's called unix2dos and it works like this:

```
# unix2dos < netlogon.bat.unix > netlogon.bat
# ls -l
total 14<br>drwx------
            2 root root 12288 Dec 28 15:07 lost+found
-rw-r--r-- 1 root root 167 Dec 28 15:49 netlogon.bat
-rw-r--r-- 1 root root 159 Dec 28 15:49 netlogon.bat.unix
```
### <span id="page-20-1"></span>7.6 Setting the root password

Samba maintains a seperate password database. So our root user will not yet have a Samba password assigned. So here we go:

```
# smbpasswd -a root
New SMB password:
Retype new SMB password:
Unable to open/create TDB passwd
Unable to open/create TDB passwd
pdb_getsampwnam: TDB passwd (/etc/samba/passdb.tdb) did not exist. File success
fully created.
TDBSAM version too old (0), trying to convert it.
TDBSAM converted successfully.
Added user root.
```
### <span id="page-21-0"></span>7.7 Name resolution

In our current system state, our CentOS machine will not be able to interpret NetBIOS names. This is not of critical importance. But it's nice to have. We will need to edit /etc/nsswitch.conf, and match the hosts statement to this one:

```
hosts: files wins dns
```
### <span id="page-21-1"></span>7.8 Activating Samba

After all configuration has been done, we can finally start the two Samba daemons: smbd and nmbd.

```
# service smb start
Starting SMB services:<br>
Starting NMB services:<br>
[ OK ]
Starting NMB services:
# chkconfig --list smb
smb 0:off 1:off 2:off 3:off 4:off 5:off 6:off
# chkconfig --level 2345 smb on
```
### <span id="page-21-2"></span>7.9 Verifying operation

We can check whether Samba works correctly using smbclient:

```
# smbclient -L NETFINITY -U%
Domain=[JOHNSON] OS=[Unix] Server=[Samba 3.0.9-1.3E.1]
      Sharename Type Comment
       --------- ---- -------
      netlogon Disk Netlogon
      profiles$ Disk Profiles
                          Applications
      IPC$ IPC IPC Service (Samba 3.0.9-1.3E.1)
      ADMIN$ IPC IPC Service (Samba 3.0.9-1.3E.1)
Domain=[JOHNSON] OS=[Unix] Server=[Samba 3.0.9-1.3E.1]
      Server Comment
      --------- -------
      NETFINITY Samba 3.0.9-1.3E.1
      Workgroup Master
      --------- -------
      JOHNSON NETFINITY
```
### <span id="page-21-3"></span>7.10 Administrative scripts

These scripts can really make maintenance easier. Please make sure you understand what they do. Error checking is next too non-existant in these scripts. They were designed to easy the job of a competent administrator.

I recommend you put these script in /root/bin, which is already available as \$PATH for the root user.

#### <span id="page-22-0"></span>7.10.1 smb.inc

```
1 \sqrt{\frac{1}{1} /bin/bash
2
3 SMB_PROFILES=/var/lib/samba/profiles
4 SMB_HOMES=/var/lib/samba/homes
5 SMB_COMMON=/var/lib/samba/common
6
7 UNIX GROUP PREFIX="smb"
8
9 ntunix ()
\begin{matrix} 10 & \texttt{\textbf{f}}\\ 11 & \end{matrix}net groupmap list | grep "^$1 (S[0-9\-]*) -> [a-z][a-z0-9]\+$" | sed 's/.* -> //'
12 }
13
14 unixnt ()
\begin{matrix} 15 & \textbf{\textsterling} \\ 16 & \end{matrix}net groupmap list | grep "^.*(S[0-9\-]*) -> $1$" | sed 's/ (S.*//') }
17 }
18
19 unixify ()
20 {
21 echo "$1" | sed 's/[^[:alnum:]]//g' | tr 'A-Z' 'a-z' 22 }
22
```
#### <span id="page-22-1"></span>7.10.2 smbgroupadd

```
1 \sqrt{\frac{1}{1} /bin/bash
2
3 source smb.inc
4
5 usage () 6\qquad {
    \{7 echo "usage: $0 [-c] [-g unixgroup] ntgroup"
8 }
9
10 UNIX_GROUP=""
11
12 DONT_CREATE_COMMON_AREA=0
13
14 while getopts ":cu:g:" OPT; do
15 case $OPT in
\begin{array}{ccc} 16 & & c \\ 17 & & \end{array}17 DONT_CREATE_COMMON_AREA=1
18 ;;
19 u)
20 UNIX_GROUP="$OPTARG"
21 ;;
22 g)
23 UNIX_GROUP="$OPTARG"
\begin{array}{ccc} 24 & & & \text{;} ; \\ 25 & & & \ast \end{array}*)26 usage
27 exit 1
28 ;;
```
[P.M.J. de Bruijn](mailto:keizerflipje@home.nl) 18

```
29 esac
30 done
31 shift $(($OPTIND - 1))
32
33 if [[ -z "$1" ]]; then
34 usage
\begin{array}{cc} 35 & \quad \text{exit 1} \\ 36 & \quad \text{fi} \end{array}\mathtt{fi}37
38 NT_GROUP="$1"
39
40 if [[ -z "$UNIX_GROUP" ]]; then<br>41 UNIX_GROUP="$UNIX_GROUP_PREFI
      UNIX_GROUP="$UNIX_GROUP_PREFIX$(unixify "$NT_GROUP")"
42 fi
43
44 echo "NT-Group: $NT_GROUP"
45 echo "UNIX-Group: $UNIX_GROUP"
46
47 groupadd "$UNIX_GROUP"
48 net groupmap add ntgroup="$NT_GROUP" unixgroup="$UNIX_GROUP"
49
50 if [[ $DONT_CREATE_COMMON_AREA = 0 ]]; then
51 mkdir -p "$SMB_COMMON/$NT_GROUP"
52
53 chown "root:$UNIX_GROUP" "$SMB_COMMON/$NT_GROUP"
54
55 chmod "750" "$SMB_COMMON/$NT_GROUP"
56
57 echo "Common area created."
    f_159
60 exit 0
```
#### <span id="page-23-0"></span>7.10.3 smbgroupdel

```
1 #!/bin/bash
2
3 source smb.inc
4
5 usage ()
6 {
7 echo "usage: $0 [-c] ntgroup"
8 }
9
10 DONT_DELETE_COMMON_AREA=0
11
12 while getopts ":c" OPT; do<br>13 case $OPT in
     case $OPT in
14 c)
15 DONT_DELETE_COMMON_AREA=1<br>16 ;;
       ;:
17 *)
18 usage
19 exit 1
20 ;;
      esac
22 done
23 shift $(($OPTIND - 1))
24
25 if [[ -z "$1" ]]; then
```
[P.M.J. de Bruijn](mailto:keizerflipje@home.nl) 19

```
26 usage
27 exit 1
28 fi
2930 NT_GROUP="$1"
31 UNIX_GROUP=$(ntunix "$NT_GROUP")
32
33 echo "NT-Group: $NT_GROUP"
34 echo "UNIX-Group: $UNIX_GROUP"
35
36 net groupmap delete ntgroup="$NT_GROUP"
37 groupdel "$UNIX_GROUP"
38
39 if [[ $DONT_DELETE_COMMON_AREA = 0 ]]; then
40 rm -Rf "$SMB_COMMON/$NT_GROUP"
41
42 echo "Common area destroyed."
43 fi
44
45 exit 0
```
#### <span id="page-24-0"></span>7.10.4 smbuseradd

```
1 \sqrt{\frac{1}{1} /bin/bash
\Omega3 source smb.inc
4
5 usage ()
6 {
7 echo "usage: $0 [-c comment] [-t template] [-n ntgroup] [-u unixgroup] [-g unixgroup] [-N ntgroup] [-U unixgroup] [-G unixgroup] [-p password] username"
8 }
9
10 COMMENT=""
11 TEMPLATE=""<br>12 UNIX GROUP=
    UNIX GROUP=""
13 SEC_UNIX_GROUP=""
14 PASSWORD=""
15
16 while getopts ":c:t:n:u:g:N:U:G:p:" OPT; do
17 case $OPT in
18 c)
19 COMMENT="$OPTARG"<br>20 ;;
         ;21 t)
22 TEMPLATE="$OPTARG"
23 ;;
\begin{array}{ccc} 24 & & \textbf{n} \\ 25 & & \end{array}UNIX_GROUP="$(ntunix "$OPTARG")"
26 ;;
\begin{array}{ccc} 27 & & \textbf{u)} \\ 28 & & \end{array}UNIX_GROUP="$OPTARG"
29 ;;
30 g)
31 UNIX_GROUP="$OPTARG"
32 ;;
33 N)
34 OLDIFS=$IFS;
35 IFS=","
36 for NT_GROUP in $OPTARG; do
37 SEC_UNIX_GROUP="$(ntunix $NT_GROUP),$SEC_UNIX_GROUP"
```

```
38 done
39 SEC_UNIX_GROUP="$(echo "$SEC_UNIX_GROUP" | sed 's/,$//')"
40 IFS=$OLDIFS;
41 ;;<br>42 : U)
        U43 SEC_UNIX_GROUP="$OPTARG"
44 ;;<br>45 (G)
        G)46 SEC_UNIX_GROUP="$OPTARG"
47 ;;
48 p)
49 PASSWORD="$OPTARG"
50 ;;
51 *)
52 usage<br>53 exit
          exit 1
54 ;;
55 esac
56 done
57 shift $(($OPTIND - 1))
58
59 echo $SEC_UNIX_GROUP
60
61 if [[ -z "$1" ]]; then
62 usage
63 exit 1
64 fi
65
66 if [[ -n "$COMMENT" ]]; then<br>67 COMMENT="-c $COMMENT"
     COMMENT="-c $COMMENT"
68 fi
69
70 if [[ -z "$UNIX_GROUP" ]]; then
71 UNIX_GROUP="users"
72 fi
73
74 if [I -n "$SEC_UNIX_GROUP" ]]; then<br>75 SEC_UNIX_GROUP=" -G $SEC_UNIX_GROU
    SEC_UNIX_GROUP=" -G $SEC_UNIX_GROUP "
76 fi
77
78 mkdir -p $SMB_PROFILES/$1
79 mkdir -p $SMB_HOMES/$1
80
81 if [[ -n $TEMPLATE ]]; then<br>82 cp -R $SMB_PROFILES/$TEMP
82 cp -R $SMB_PROFILES/$TEMPLATE/* $SMB_PROFILES/$1<br>83 cp -R $SMB_HOMES/$TEMPLATE/* $SMB_HOMES/$1
      cp -R $SMB_HOMES/$TEMPLATE/* $SMB_HOMES/$1
84 fi
85
86 useradd $COMMENT -g $UNIX_GROUP $SEC_UNIX_GROUP -d $SMB_HOMES/$1 -s /bin/false -M $1
87
88 if [[ -n "$PASSWORD" ]]; then
89 echo -e "$PASSWORD\n$PASSWORD" | smbpasswd -a -s $1
    else
91 smbpasswd -a - n$1
92 fi
93
94 chown -R $1.$UNIX GROUP $SMB PROFILES/$1
95 chown -R $1.$UNIX_GROUP $SMB_HOMES/$1
96
97 chmod 700 $SMB_PROFILES/$1<br>98 chmod 700 $SMB_HOMES/$1
    chmod 700 $SMB_HOMES/$1
99
```
[P.M.J. de Bruijn](mailto:keizerflipje@home.nl) 21

```
100 if [ -n $TEMPLATE ]]; then
101 edquota -p $TEMPLATE -u $1
102 fi
103
104 exit 0
```
#### <span id="page-26-0"></span>7.10.5 smbusermod

```
1 #!/bin/bash
 2
3 source smb.inc
 4
5 usage ()
\begin{matrix} 6 & \textbf{f} \\ 7 & \textbf{f} \end{matrix}echo "usage: $0 [-c comment] [-t template] [-n ntgroup] [-u unixgroup] [-g unixgroup] [-N ntgroup] [-U unixg<br>}
8 }
\alpha10 COMMENT=""
11 TEMPLATE=""
12 UNIX_GROUP=""
13 SEC_UNIX_GROUP=""
14 PASSWORD=""
15
16 while getopts ":c:t:n:u:g:N:U:G:p:" OPT; do
17 case $0PT in
18 c)
19 COMMENT="$OPTARG"
\begin{array}{ccccc} 20 & & & \textbf{;} & \\ 21 & & & \textbf{t} \end{array}t)
22 TEMPLATE="$OPTARG"
\begin{array}{ccc} 23 & & \text{;} \\ 24 & & \text{n} \end{array}n)25 UNIX_GROUP="$(ntunix "$OPTARG")"
\begin{array}{cc} 26 & & \text{ } ; ; \\ 27 & & \text{ } \text{ } u \end{array}u)
28 UNIX_GROUP="$OPTARG"
29 ;;
30 g)
31 UNIX_GROUP="$OPTARG"
32 ;;
33 N)
34 OLDIFS=$IFS;
35 IFS=","
36 for NT_GROUP in $OPTARG; do
37 SEC_UNIX_GROUP="$(ntunix $NT_GROUP),$SEC_UNIX_GROUP"
38 done
39 SEC\_UNIT_GROUP="$(echo "$SEC\_UNIT_GROUP" | sed 's/,$//')"<br>40 IFS=\$OLDIFS;IFS=$OLDIFS;
41 ;;
\begin{array}{cc} 42 & \quad & \textrm{U)} \\ 43 & \quad & \end{array}43 SEC_UNIX_GROUP="$OPTARG"
44 ;;
45 G)
46 SEC_UNIX_GROUP="$OPTARG"
47 ;;
48 p)
49 PASSWORD="$OPTARG"
50 ;;
51 *)
52 usage
```

```
53 exit 1
54 ;;
55 esac
56 done
    shift (($OPTIND - 1))58
59 if [[-z \quad 0 \quad 0 \quad 0]; then<br>60 usage
      usage
61 exit 1
62 fi
63
64 if [[ -n "$COMMENT" ]]; then<br>65 COMMENT="-c $COMMENT"
     COMMENT="-c $COMMENT"
66 fi
67
68 if [[ -n "$UNIX_GROUP" ]]; then
69 UNIX_GROUP=" -g $UNIX_GROUP"
70 fi
71
72 if [\lceil -n \rceil "$SEC_UNIX_GROUP" ]]; then<br>73 SEC_UNIX_GROUP=" -G $SEC_UNIX_GROU
    SEC_UNIX_GROUP=" -G $SEC_UNIX_GROUP "<br>fi
7475
76 usermod $UNIX_GROUP $SEC_UNIX_GROUP $1
77
78 if [[ -n $PASSWORD ]]; then
79 echo -e "$PASSWORD\n$PASSWORD" | smbpasswd -s $1
80 fi
81
82 if [[ -n $TEMPLATE ]]; then
83 edquota -p $TEMPLATE -u $1
84 fi
85
86 exit 0
```
#### <span id="page-27-0"></span>7.10.6 smbuserdel

```
\frac{1}{\#!/ \text{bin/bash}}2
3 source smb.inc
4
5 usage ()
6 {
7 echo "usage: $0 -p username"
8 }
9
10 while getopts ":p" OPT; do<br>11 case $OPT in
     case $OPT in
12 p)
13 PRESERVE=1<br>14 ;
        ;;15 *)
16 usage
17 exit 1
18 ;;<br>19 esac
      esac
20 done
21 shift $(($OPTIND - 1))
22
23 if [ -z $1 ]; then
```
[P.M.J. de Bruijn](mailto:keizerflipje@home.nl) 23

```
24 usage
25 exit 1
26 fi
2728 echo "Username: $1"
29
30 smbpasswd -x$1<br>31 userdel $1
    userdel $1
32
33 if [ $PRESERVE ]; then
34 chown -R root.root $SMB_PROFILES/$1
35 chown -R root.root $SMB_HOMES/$1<br>36 else
    else
37 rm -Rf $SMB_PROFILES/$1
38 rm -Rf $SMB_HOMES/$1
    fi
40
41 exit 0
```
#### <span id="page-28-0"></span>7.10.7 smbuserinf

```
1 \sqrt{\frac{1}{1}/bin/bash
2
3 source smb.inc
4
5 usage ()
6 {
7 echo "usage: $0 username"
8 }
9
10 gidgroupname ()
11\,12 grep ":$1:" /etc/group | awk -F: {'print $1'}
13 }
14
15 if [[ -z "$1" ]]; then
16 usage
17 exit 1
18 fi
19
20 UNIX_GROUP_ID=$(id --group $1)
21 UNIX_GROUP=$(gidgroupname $UNIX_GROUP_ID)<br>22 NT_GROUP=$(unixnt $UNIX_GROUP)
    NT_GROUP=$(unixnt $UNIX_GROUP)
23
24 SEC_UNIX_GROUP_ID=$(id --groups $1)
25 SEC_UNIX_GROUP=""
26 SEC_NT_GROUP=""
27
28 for GID in $SEC_UNIX_GROUP_ID; do
29 SEC_UNIX_GROUP="'$(gidgroupname $GID)' $SEC_UNIX_GROUP"<br>30 SEC_NT_GROUP="'$(unixnt $(gidgroupname $GID))' $SEC_NT_
       30 SEC_NT_GROUP="'$(unixnt $(gidgroupname $GID))' $SEC_NT_GROUP"
31 done
32
33 echo "Username: $1"
34 echo "Primary group (UNIX): $UNIX_GROUP"<br>35 echo "Primary group (NT): $NT_GROUP"
35 echo "Primary group (NT):
36 echo "Secondary group (UNIX): $SEC_UNIX_GROUP"
37 echo "Secondary group (NT): $SEC_NT_GROUP"
    echo
39 quota $1
```
40 41 exit 0

#### <span id="page-29-0"></span>7.10.8 smbmassuseradd.pl

This script was written in Perl because it provided a ready made CSV parser. We first need to install the CSV parser called Text::CSV.

```
# perl -MCPAN -e "shell"
cpan> install Text::CSV
cpan> quit
#
```
I you have installed the CSV parser you can make use of the following script:

```
1 {PLACEHOLDER -- COMING SOON}
```
This script will take a .csv file as input and a .tex file as output. From the .tex file letters can be generated with pdflatex. These letters are addressed to your newly added users, and include their account information. The .csv file requires the following format:

"'fullname'","template","'prigroup'","'secgroup','secgroup'","password","username"

Please mind the quotation marks. Use them exactly like represented here.

# <span id="page-30-0"></span>Printing

### <span id="page-30-1"></span>8.1 Automatic driver download

First you'll need to download and install a printer driver. Please go to the following URL: <http://www.adobe.com/support/downloads/> Then go to the following section: PostScript printer drivers – Windows Then download the following files:

- Adobe Universal PostScript Windows Driver Installer 1.0.6 English
- PPD Files: Adobe

Then install the Adobe Universal PostScript Windows Driver onto a Windows NT machine. First make sure /usr/share/cups/drivers exists:

```
# mkdir -p /usr/share/cups/drivers
```
Then transfer the following files to your CentOS server using (for example) [WinSCP,](http://winscp.sourceforge.net/) and put them into /usr/share/cups/drivers.

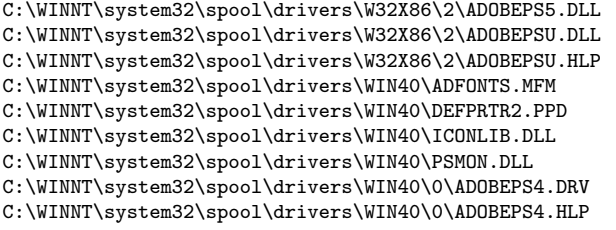

It's generally recommendable to backup these files to future use:

# tar cvzf ~/samba-cups-adobeps.tar.gz \*

### <span id="page-31-0"></span>8.2 PDF Distiller

[root@netfinity drivers]# cupsaddsmb -U root -v PDFDistiller Password for root required to access localhost via SAMBA: Running command: smbclient //localhost/print\\$ -N -U'root%mypassword' -c 'mkdir W32X86;put /var/spool/cups/tmp/41da95aee23e5 W32X86/PDFDistiller.PPD;put /usr/s hare/cups/drivers/ADOBEPS5.DLL W32X86/ADOBEPS5.DLL;put /usr/share/cups/drivers/ ADOBEPSU.DLL W32X86/ADOBEPSU.DLL;put /usr/share/cups/drivers/ADOBEPSU.HLP W32X8 6/ADOBEPSU.HLP' Domain=[JOHNSON] OS=[Unix] Server=[Samba 3.0.9-1.3E.1] NT\_STATUS\_OBJECT\_NAME\_COLLISION making remote directory \W32X86 putting file /var/spool/cups/tmp/41da95aee23e5 as \W32X86/PDFDistiller.PPD putting file /usr/share/cups/drivers/ADOBEPS5.DLL as \W32X86/ADOBEPS5.DLL putting file /usr/share/cups/drivers/ADOBEPSU.DLL as \W32X86/ADOBEPSU.DLL putting file /usr/share/cups/drivers/ADOBEPSU.HLP as \W32X86/ADOBEPSU.HLP Running command: rpcclient localhost -N -U'root%mypassword' -c 'adddriver "Wind ows NT x86" "PDFDistiller:ADOBEPS5.DLL:PDFDistiller.PPD:ADOBEPSU.DLL:ADOBEPSU.H LP:NULL:RAW:NULL"' Printer Driver PDFDistiller successfully installed. Running command: smbclient //localhost/print\\$ -N -U'root%mypassword' -c 'mkdir WIN40;put /var/spool/cups/tmp/41da95aee23e5 WIN40/PDFDistiller.PPD;put /usr/sha re/cups/drivers/ADFONTS.MFM WIN40/ADFONTS.MFM;put /usr/share/cups/drivers/ADOBE PS4.DRV WIN40/ADOBEPS4.DRV;put /usr/share/cups/drivers/ADOBEPS4.HLP WIN40/ADOBE PS4.HLP;put /usr/share/cups/drivers/DEFPRTR2.PPD WIN40/DEFPRTR2.PPD;put /usr/sh are/cups/drivers/ICONLIB.DLL WIN40/ICONLIB.DLL;put /usr/share/cups/drivers/PSMO N.DLL WIN40/PSMON.DLL;' Domain=[JOHNSON] OS=[Unix] Server=[Samba 3.0.9-1.3E.1] NT\_STATUS\_OBJECT\_NAME\_COLLISION making remote directory \WIN40 putting file /var/spool/cups/tmp/41da95aee23e5 as \WIN40/PDFDistiller.PPD putting file /usr/share/cups/drivers/ADFONTS.MFM as \WIN40/ADFONTS.MFM putting file /usr/share/cups/drivers/ADOBEPS4.DRV as \WIN40/ADOBEPS4.DRV putting file /usr/share/cups/drivers/ADOBEPS4.HLP as \WIN40/ADOBEPS4.HLP putting file /usr/share/cups/drivers/DEFPRTR2.PPD as \WIN40/DEFPRTR2.PPD putting file /usr/share/cups/drivers/ICONLIB.DLL as \WIN40/ICONLIB.DLL putting file /usr/share/cups/drivers/PSMON.DLL as \WIN40/PSMON.DLL Running command: rpcclient localhost -N -U'root%mypassword' -c 'adddriver "Wind ows 4.0" "PDFDistiller:ADOBEPS4.DRV:PDFDistiller.PPD:NULL:ADOBEPS4.HLP:PSMON.DL L:RAW:ADOBEPS4.DRV:PDFDistiller.PPD,ADOBEPS4.HLP,PSMON.DLL,ADFONTS.MFM,DEFPRTR2 .PPD,ICONLIB.DLL"' Printer Driver PDFDistiller successfully installed. Running command: rpcclient localhost -N -U'root%mypassword' -c 'setdriver PDFDi stiller PDFDistiller' Succesfully set PDFDistiller to driver PDFDistiller. [root@netfinity drivers]#

```
# lpinfo -v | grep pdf
direct pdf
# lpinfo -m | grep adist
adist5.ppd.gz Acrobat Distiller 3011.104
# lpadmin -p "PDFDistiller" -E -v pdf:/var/lib/samba/documents/ -m adist5.ppd.gz
```
### <span id="page-32-0"></span>8.3 Mapping printers

If you wish to make the PDFDistiller network printer to be installed by default for every user you can include the following file into your netlogon.bat:

C:\>rundll32 printui.dll,PrintUIEntry /in /n "\\NETFINITY\PDFDistiller"

This will also automatically download the required drivers from the indicated server, if point'n'print has been configured.

## <span id="page-33-0"></span>**SNMP**

There are several ways to monitor you Samba server. One of those involves to use of the Simple Network Management Protocol and the accompanying utilies.

### <span id="page-33-1"></span>9.1 Installation

Please make sure you have the net-snmp and net-snmp-utils rpms installed. You can check it like this:

```
# yum install net-snmp net-snmp-utils
```
### <span id="page-33-2"></span>9.2 Configuration

You can use this as a sample configuration file, please save it as /etc/snmp/snmpd.conf:

```
rocommunity public
syslocation "The Netherlands"
syscontact "P.M.J. de Bruijn <keizerflipje@home.nl>"
sysservices 76
```
If you're not satisfied with this configuration you are free to use the 'snmpconf' utility to modify anything you dislike.

#### <span id="page-33-3"></span>9.3 Activation

As with all system services we can activate snmpd using the service command. With chkconfig we can make sure it activates on every boot.

```
# service snmpd start
Starting snmpd: [ OK ]
# chkconfig --level 2435 snmpd on
```
### <span id="page-34-0"></span>9.4 Verifying operation

You can verity snmpd operation like this:

```
# snmpwalk -Os -c public -v 2c netfinity system | head -7
sysDescr.0 = STRING: Linux netfinity 2.4.21-27.0.1.EL #1 Fri Dec 24 02:04:03
sysObjectID.0 = OID: netSnmpAgentOIDs.10
sysUpTime.0 = Timeticks: (50105) 0:08:21.05
sysContact.0 = STRING: "P.M.J. de Bruijn <keizerflipje@home.nl>"
sysName.0 = STRING: netfinity
sysLocation.0 = STRING: "The Netherlands"
sysServices.0 = INTEGER: 76
```
### <span id="page-34-1"></span>9.5 Monitoring

There are several ways you can monitor your system now, for example you could do a periodic snmpwalk yourself, but this would get tedious real fast, also with snmpwalk you don't get any perspective.

You can use third party software like [MRTG](http://people.ee.ethz.ch/~oetiker/webtools/mrtg/) or [HP OpenView](http://www.managementsoftware.hp.com/) for constant monitoring and graphing.

## <span id="page-35-0"></span>Joining the domain

#### <span id="page-35-1"></span>10.1 Windows NT 4.0 Workstation (SP6)

Click the Start button. Then go to Settings, wait for the menu to expand and click Control Panel. A new window will present itself, please open the Networking icon. Go to the Protocols tab. Then select TCP/IP Protocols and click Properties. Make sure Obtain an IP address from a DHCP server is active.

To join a Windows NT 4 Workstation client into our domain, please repeat the previously stated action until your back in the Networking window again. Then take a look at the Identification page. Click on the Change button. Change the Member of to Domain and fill in the appropriate domain name, in our case 'JOHNSON'. Next, make sure that Create a Computer Account in the Domain is checked. Fill in the User Name and Password fields with the Administrator account. Click *OK*. You'll see a welcome window. And you will be asked to reboot the machine. Please do so.

#### <span id="page-35-2"></span>10.2 Windows 2000 Professional (SP4)

Click the Start button. Then go to Settings, wait for the menu to expand and click Network and Dial-up Connections. A new window will open, click Local Area Connection. Click on the Properties button. Select Internet Protocol  $(TCP/IP)$ , then click *Properties*. Make sure that *Obtain an IP address* automatically and Obtain DNS server address automatically are selected.

To join a Windows 2000 Professional client into our domain, please open the properties window of My Computer. Then proceed to the Network Indentification tab. Then you'll see the following text: " To rename this computer or join a domain, click Properties." So click Properties. Then activate the "Domain" radiobutton and enter the domain's name.

Most likely you'll be asked for the domain administrators account and password, you'll need to provide it.

Then reboot, and your machine is part of the domain.

### <span id="page-36-0"></span>10.3 Windows XP Professional (SP2)

Click the Start button. Then right click on the My Network Places icon. Select Properties. Next right click on Local Area Connection and select Properties again. Look for the General tab. Then select Internet Protocol  $(TCP/IP)$  from the list, and click *Properties* once more. Make sure the radio button are set to Obtain an IP address automatically and Obtain DNS server address automatically.

To join a Windows XP Professional client into our domain, please open the properties window of My Computer. Then proceed to the Computer Name tab. Then you'll see the following text: "To rename this computer or join a domain, click Change." So click Change. Then activate the "Domain" radiobutton and enter the domain's name.

Most likely you'll be asked for the domain administrators account and password, you'll need to provide it.

Then reboot, and your machine is part of the domain.

# <span id="page-37-0"></span>OpenOffice.org

### <span id="page-37-1"></span>11.1 Server

First you need to login as Administrator on a Windows workstation. Then start the OpenOffice.org installer called setup.exe with the '-net' parameter. Go through the setup as normal, but specify 'O:\OpenOffice.org\' as the installation directory.

### <span id="page-37-2"></span>11.2 Client

Then each user can login and start 'O:\OpenOffice.org\OpenOffice.org Setup'. Just follow the instructions and do a workstation install, which will use about 2MB of the users allocated profile space.

## <span id="page-38-0"></span>Performance

Mind that you should not blindly use any of these settings! Test them excessively in your own lab environment. These are mere guidelines.

#### <span id="page-38-1"></span>12.1 Samba

In most LAN environments these parameters should improve file serving performance somewhat:

socket options = IPTOS\_LOWDELAY TCP\_NODELAY

#### <span id="page-38-2"></span>12.2 Linux

Version  $2.4.x$  of the Linux kernel gives the user the ability to do some tuning of the disk scheduler. With some experimentation I found that these settings will leverage more consistent performance.

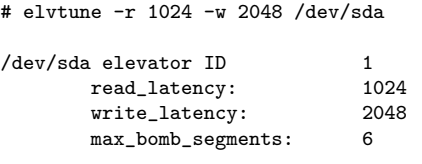

If you notice benefit from the elevator tuning you might want to consider having these settings auto applied at every boot. You can add the following line to your /etc/rc.local file:

```
elvtune -r 1024 -w 2048 /dev/sda > /var/log/elvtune.log 2>&1
```
## <span id="page-39-0"></span>Security

### <span id="page-39-1"></span>13.1 Services

We can determine which sockets are bound by scanning our own machine.

```
# nmap -sT localhost
Starting nmap V. 3.00 ( www.insecure.org/nmap/ )
Interesting ports on netfinity (127.0.0.1):
(The 1594 ports scanned but not shown below are in state: closed)
Port State Service<br>22/tcp open ssh
22/tcp25/tcp open smtp
111/tcp open sunrpc<br>139/tcp open netbio
                      netbios-ssn
199/tcp open smux
445/tcp open microsoft-ds
631/tcp open ipp
Nmap run completed -- 1 IP address (1 host up) scanned in 1 second
# nmap -sU localhost
Starting nmap V. 3.00 ( www.insecure.org/nmap/ )
Interesting ports on netfinity (127.0.0.1):
(The 1460 ports scanned but not shown below are in state: closed)
Port State Service<br>67/udp open dhcpser
          open dhcpserver<br>open sunrpc
111/udp open suni<br>123/udp open ntp
123/udp open
137/udp open netbios-ns<br>138/udp open netbios-dg
          open netbios-dgm
161/udp open snmp
631/udp open unknown
          open unknown
Nmap run completed -- 1 IP address (1 host up) scanned in 6 seconds
```
As you might see we have quite a lot of services available to our network users. Note you can use the following list to determine what port are used by which services: [IANA Assigned Port Numbers](http://www.iana.org/assignments/port-numbers)

Now lets see which services are enabled at our current runlevel (3).

# chkconfig --list | grep 3:on

Now we can disable all NFS related services:

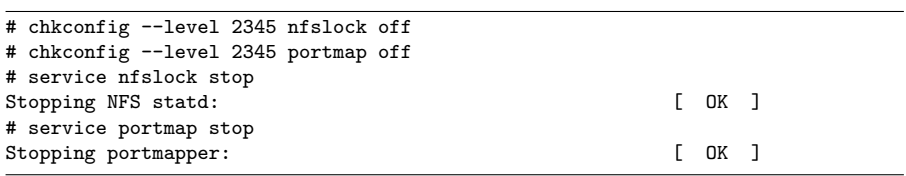

Next up, we still have an unidentified service called 'smux'. We can find out what it does as follows:

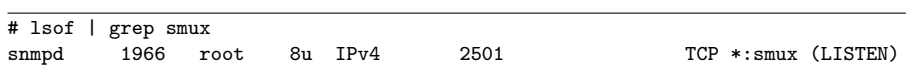

It seems to be part of the SNMP package, which we enabled on purpose, so this port may remain open.

## <span id="page-41-0"></span>Maintenance

This section talks about various maintenance tasks.

### <span id="page-41-1"></span>14.1 Resizing partitions

Since the introduction of the Logical Volume Manager it's been possible to add disks to an existing virtual volume. This makes expansion of available disk space quite easy. It can be done like this:

# umount /var/lib/samba/common # lvextend -L +500 /dev/samba/common

# e2fsck -f /dev/samba/common

```
# resize2fs /dev/samba/common -p
# mount /var/lib/samba/common
```
First we'll unmount the filesystem. Then the lvextend command extends the logical volume by 500 MegaByte of disk space. Next we check the filesystem for errors, before resizing it. Then we use resize2fs to expand the ext3 filesystem to match the size of the logical volume under it. And at last we remount the filesystem and it's ready to be used once more.

## <span id="page-42-0"></span>Appendix A

# Frequently Asked Questions

### <span id="page-42-1"></span>A.1 Windows 98

I firmly recommend against using Windows 98 in any network environment, especially in conjunction with a Microsoft style Domain. Please view the following article for more information:

<http://support.microsoft.com/default.aspx?scid=kb;EN-US;264866>

### <span id="page-42-2"></span>A.2 block-major-43 Warnings

Luckily this error is cosmetic, your system should work just fine. Of course we'll want to keep our systems nice and tidy. We can fixup the cosmetics by adding the following line to your /etc/modules.conf file:

```
alias block-major-43 off
```
### <span id="page-42-3"></span>A.3 Common area permissions

All users in a certain group can delete and rename all files in their common area. This is because the parent directory has writable group permission set. This gives a user the ability to delete and rename.

If you do not wish this behaviour a user can create a directory which he or she owns. Then the other users will only be able to read inside that specific directory.

## <span id="page-43-0"></span>Appendix B

# Bibliography

Michael Jang RHCE Redhat Certified Engineer Linux Study Guide Osborne/McGraw-Hill, Fourth Edition, 2004, ISBN: 0-07-225365-7

John H. Terpstra Samba-3 by Example Prentice Hall, First Edition, 2004, ISBN: 0-13-147221-6

Cameron Newham & Bill Rosenblatt Learning the bash shell O'Reilly, Second Edition, 1998, ISBN: 1-56592-347-2

Roy Costa & Michael Macisaac Printing with Linux on IBM eServer zSeries using CUPS and Samba IBM Redbooks Paper, 2004

# <span id="page-44-0"></span>Appendix C

# Changelog

The following gives a somewhat accurate representation of when changes

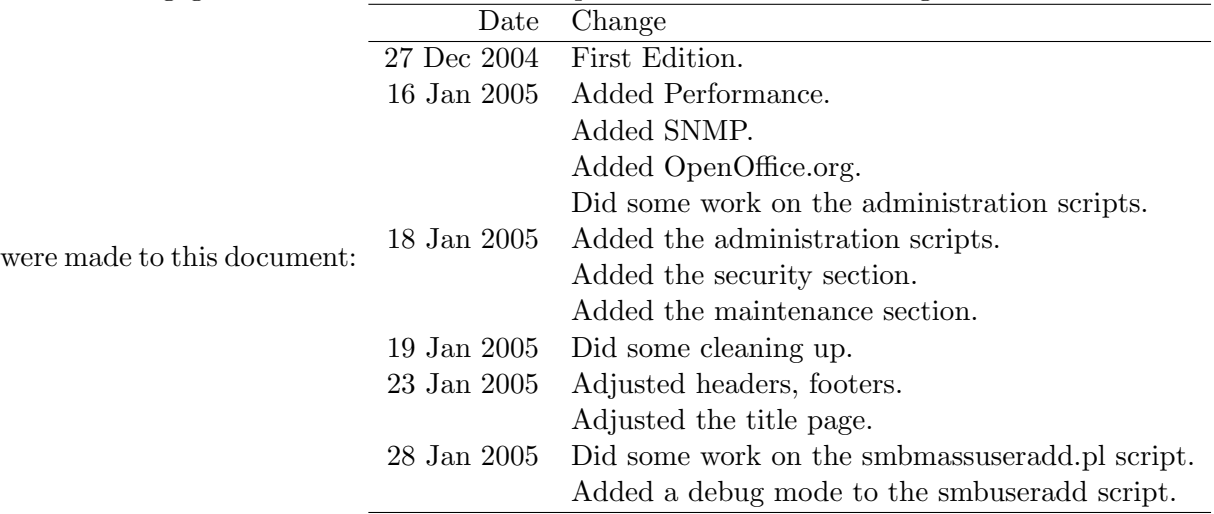